## Clinician - How to check your audio and video connection

Last Modified on 09/25/2024 1:58 pm EDT

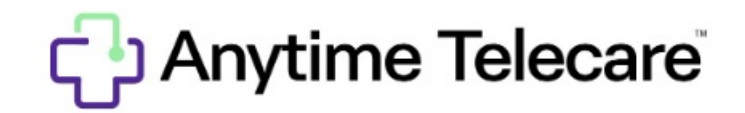

## **How to Check Your Audio and Video Connection**

## **Web Platform**

- Log into the Anytime Pediatrics [platform](http://anytimetelecare.com) on a Google Chrome web browser.
- Click on your name in the upper right corner.
- You will be able to test your camera and microphone connection in the box on the right hand side.

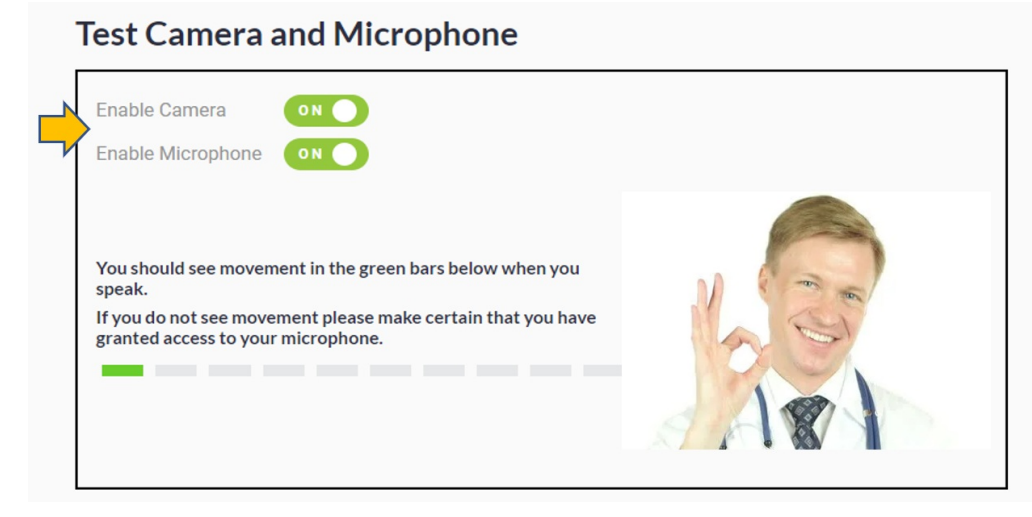

All other applications that will use the camera (zoom, Skype, etc.) should be closed for your camera to be connected.

## **Clinician Application**

- Log into your Anytime Pediatrics App from your smartphone or tablet.
- Click on the gear icon to access your profile settings.

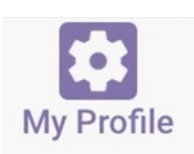

• Select Test Audio and Video in the upper left corner.

**TEST AUDIO & VIDEO**